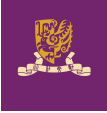

### **Title** subtitle

author1, author2

July 23, 2023

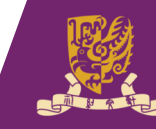

香港中文大學 The Chinese University of Hong Kong

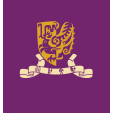

This template is a based on [SINTEF Presentation](https://www.overleaf.com/latex/templates/sintef-presentation/jhbhdffczpnx) from [Federico Zenith](mailto:federico.zenith@sintef.no) and its derivation [Beamer-LaTeX-Themes](https://github.com/TOB-KNPOB/Beamer-LaTeX-Themes) from Liu Qilong

CUHK style adaptation contributed by [Rui HU](https://richardfury.github.io/)

In the following you find a brief introduction on how to use EFX and the beamer package to prepare slides, based on the one written by [Federico Zenith](mailto:federico.zenith@sintef.no) for [SINTEF Presentation](https://www.overleaf.com/latex/templates/sintef-presentation/jhbhdffczpnx)

<span id="page-2-0"></span>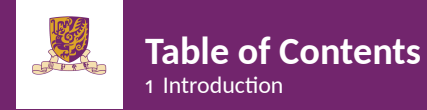

#### ▶ [Introduction](#page-2-0)

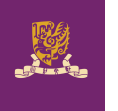

#### **Beamer for SINTEF slides** 1 Introduction

- We assume you can use ET<sub>F</sub>X; if you cannot, [you can learn it here](http://en.wikibooks.org/wiki/LaTeX/)
- $\bullet$  Beamer is one of the most popular and powerful document classes for presentations in ETEX
- Beamer has also a detailed [user manual](http://www.ctan.org/tex-archive/macros/latex/contrib/beamer/doc/beameruserguide.pdf)
- Here we will present only the most basic features to get you up to speed

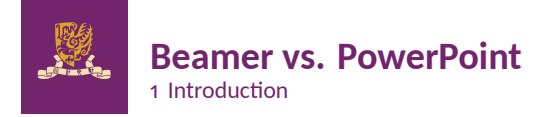

Compared to PowerPoint, using LATEX is better because:

- It is not What-You-See-Is-What-You-Get, but What-You-*Mean*-Is-What-You-Get: you write the content, the computer does the typesetting
- Produces a pdf: no problems with fonts, formulas, program versions
- Easier to keep consistent style, fonts, highlighting, etc.
- Math typesetting in T<sub>F</sub>X is the best:

$$
\mathrm{i}\,\hbar\frac{\partial}{\partial t}\Psi(\mathbf{r},t)=-\frac{\hbar^2}{2\,m}\nabla^2\Psi(\mathbf{r},t)+V(\mathbf{r})\Psi(\mathbf{r},t)
$$

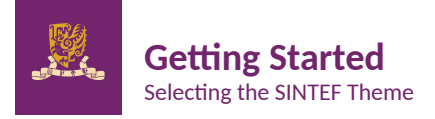

To start working with sintefbeamer, start a  $E$ F<sub>K</sub> document with the preamble:

#### **Minimum SINTEF Beamer Document**

\documentclass{beamer} \usetheme{sintef} \begin{document} \begin{frame}{Hello, world!} \end{frame} \end{document}

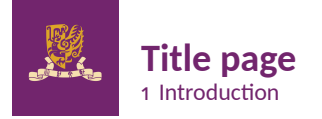

To set a typical title page, you call some commands in the preamble:

**The Commands for the Title Page**

```
\title{Sample Title}
\subtitle{Sample subtitle}
\author{First Author, Second Author}
\date{\today} % Can also be (ab)used for conference name &c.
```
You can then write out the title page with \maketitle.

To set a **background image** use the \titlebackground command before \maketitle; its only argument is the name (or path) of a graphic file.

If you use the **starred version** \titlebackground\*, the image will be clipped to a split view on the right side of the title slide.

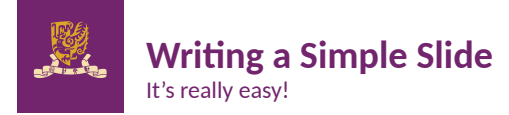

• A typical slide has bulleted lists

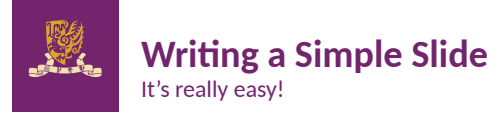

- A typical slide has bulleted lists
- These can be uncovered in sequence

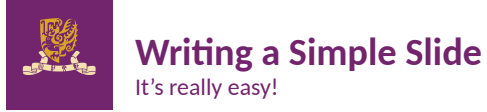

- A typical slide has bulleted lists
- These can be uncovered in sequence

#### **Code for a Page with an Itemised List**

```
\begin{frame}{Writing a Simple Slide}
 \framesubtitle{It's really easy!}
  \begin{itemize}[<+->]
   \item A typical slide has bulleted lists
   \item These can be uncovered in sequence
  \end{itemize}\end{frame}
```
<span id="page-10-0"></span>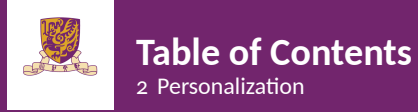

 $\blacktriangleright$  Personalization

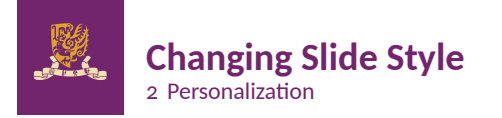

- You can select the white or *maincolor* **slide style** *in the preamble* with \themecolor{white} (default) or \themecolor{main}
	- You should *not* change these within the document: Beamer does not like it
	- If you *really* must, you may have to add \usebeamercolor[fg]{normal text} in the slide
- You can change the **footline colour** with \footlinecolor{color}
	- Place the command *before* a new frame
	- There are four "official" colors: maincolor, sintefyellow, sintefgreen,
		- sintefdarkgreen
	- $-$  Default is no footline; you can restore it with  $\{footline$
	- Others may work, but no guarantees!
	- Should *not* be used with the maincolor theme!

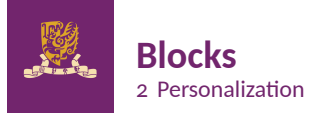

#### **Standard Blocks**

These have a color coordinated with the footline (and grey in the blue theme)

\begin{block}{title} content... \end{block}

#### **Colour Blocks**

Similar to the ones on the left, but you pick the colour. Text will be white by default, but you may set it with an optional argument.

\begin{colorblock}[black]{sinteflightgreen}{title} content... \end{colorblock}

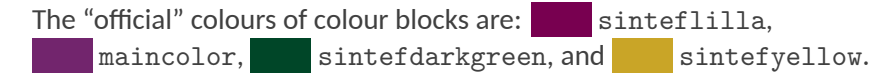

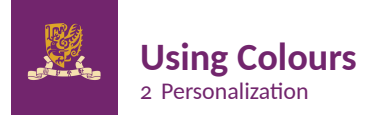

- You can use colours with the \textcolor{<color name>}{text} command
- The colours are defined in the sintefcolor package:
	- Primary colours: maincolor and its sidekick sintefgrey
	- Three shades of green: sinteflightgreen, sintefgreen, sintefdarkgreen
	- Additional colours: sintefyellow, sintefred, sinteflilla

*◦* These may be shaded—see the sintefcolor documentation or the [SINTEF profile manual](https://sintef.sharepoint.com/sites/stottetjenester/kommunikasjon/grafisk-profil-new/Sider/default.aspx)

- Do *not* abuse colours: \emph{} is usually enough
- Use \alert{} to bring the focus somewhere

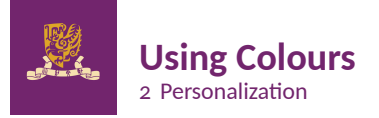

#### • You can use colours with the \textcolor{<color name>}{text} command

- The colours are defined in the sintefcolor package:
	- Primary colours: maincolor and its sidekick sintefgrey
	- Three shades of green: sinteflightgreen, sintefgreen, sintefdarkgreen
	- Additional colours: sintefyellow, sintefred, sinteflilla

*◦* These may be shaded—see the sintefcolor documentation or the [SINTEF profile manual](https://sintef.sharepoint.com/sites/stottetjenester/kommunikasjon/grafisk-profil-new/Sider/default.aspx)

- Do *not* abuse colours: \emph{} is usually enough
- Use \alert{} to bring the focus somewhere
- If you highlight too much, you don't highlight at all!

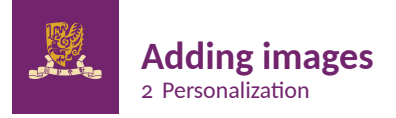

Adding images works like in normal ETFX:

#### **Code for Adding Images**

\usepackage{graphicx}  $\% \dots$ 

\includegraphics[width=\textwidth] {assets/logo\_RGB}

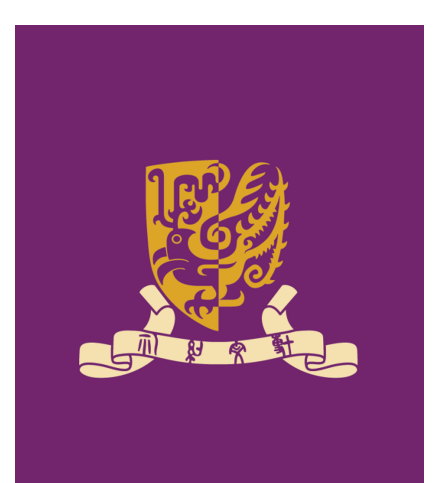

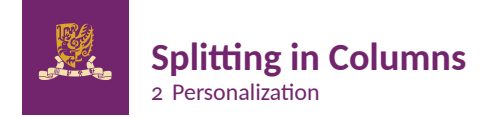

Splitting the page is easy and common; typically, one side has a picture and the other text: This is the first column and the second and this the second

```
Column Code
\begin{columns}
    \begin{column}{0.6\textwidth}
       This is the first column
    \end{column}
    \begin{column}{0.3\textwidth}
        And this the second
    \end{column}
   % There could be more!
\end{columns}
```
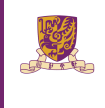

## **Special Slides**

2 Personalization

- Chapter slides
- Side-picture slides

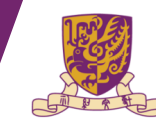

香港中文大學 The Chinese University of Hong Kong

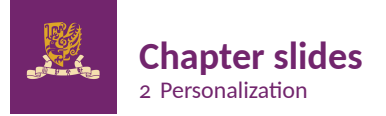

- Similar to frames, but with a few more options
- Opened with \begin{chapter}[<image>]{<color>}{<title>}
- Image is optional, colour and title are mandatory
- There are seven "official" colours: the maincolor, the sintefdarkgreen, sintefgreen, sinteflightgreen, sintefred, sintefyellow, sinteflilla.
	- Strangely enough, these are *more* than the official colours for the footline.
	- It may still be a nice touch to change the footline of following slides to the same color of a chapter slide. Your choice.
- Otherwise, chapter behaves just like frame.

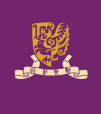

#### **Side-Picture Slides** 2 Personalization

- Opened with *\*begin{sidepic}{<image>}{<title>}
- Otherwise, sidepic works just like frame

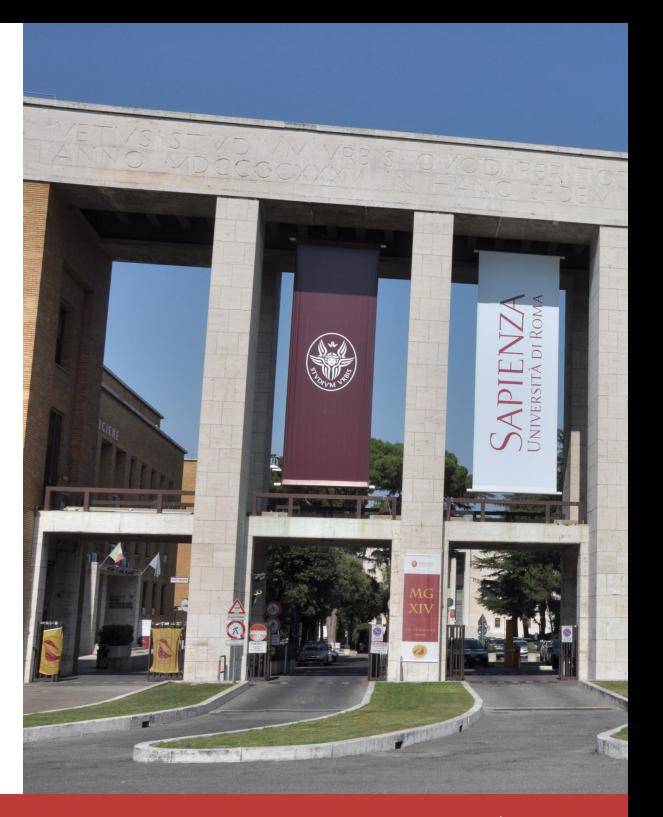

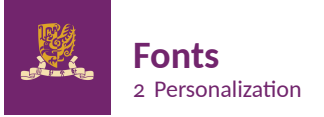

- The paramount task of fonts is being readable
- There are good ones...
	- Use serif fonts only with high-definition projectors
	- Use sans-serif fonts otherwise (or if you simply prefer them)
- ... and not so good ones:
	- Never use monospace for normal text
	- Gothic, calligraphic or weird fonts fhould always be avoided

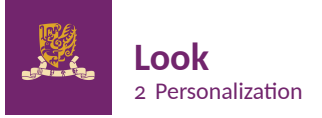

- To insert a final slide with the title and final thanks, use \backmatter.
	- $-$  The title also appears in footlines along with the author name, you can change this text with  $\footnotesize\big\}$  footlinepayoff
	- $-$  You can remove the title from the final slide with \backmatter [notitle]
- The aspect ratio defaults to 16:9, and you should not change it to 4:3 for old projectors as it is inherently impossible to perfectly convert a 16:9 presentation to 4:3 one; spacings *will* break
	- The aspectratio argument to the beamer class is overridden by the SINTEF theme
	- If you *really* know what you are doing, check the package code and look for the geometry class.

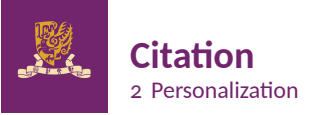

• you can cite your reference use  $\text{cte}\$ , e.g. [Bagla, 2005]. The Reference will be shown in the last page.

<span id="page-23-0"></span>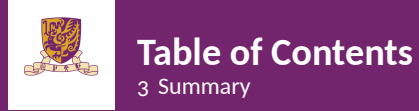

▶ [Summary](#page-23-0)

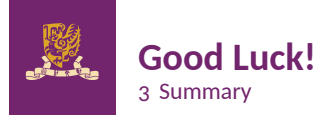

- Enough for an introduction! You should know enough by now
- If you have corrections or suggestions, send them to me!

<span id="page-25-0"></span>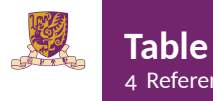

#### **Table of Contents** 4 Reference

▶ [Reference](#page-25-0)

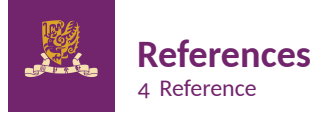

<span id="page-26-0"></span>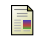

#### Bagla, J. S. (2005).

Cosmological n-body simulation: Techniques, scope and status. Current science, pages 1088-1100.

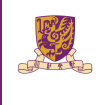

# **Title**

Thank you for listening! Any questions?